# **Can You Even Debug a 200M+ Gate Design?**

Horace Chan PMC-Sierra 8555 Baxter Place, Burnaby, BC Canada, V5A 4V7 604-415-6000

Brian Vandegriend PMC-Sierra 8555 Baxter Place, Burnaby, BC Canada, V5A 4V7 604-415-6000

*Abstract***—Verification debug consumes a large portion of the overall project schedule, and performing efficient debug is a key concern in ensuring projects tape out on time and with high quality. In this paper, we outline a number of key verification debug challenges we were faced with and how we addressed them using a combination of tools, technology and methodology. The root cause of failures can be traced, most often, to either an issue in the RTL, an issue in the testbench or, in our case, the software interacting with the hardware. Speeding the debug turnaround time (the time to re-run a failing sim to replicate the issue for debug) is critical for efficient debug. Periodic saving of the simulation state was utilized extensively to narrow the debug turnaround time to a very small window. Once a re-run was launched, waveform verbosity levels could be set by users to dump the appropriate amounts of information for debug of the re-run scenario. For additional performance on the testbench side, coding methodology was introduced that allowed for maximum performance of stable sections of code. To speed SW debug, a software driver was implemented into the testbench to allow for debug of SW related issues very early on in the project.**

# *Keywords: Debug, e, Specman, Dynamic Load, Save/Restore, Software Debug, HW-SW Co-debug, OOP, Testflow*

# I. INTRODUCTION

Verification of a two hundred million gate design, which is four times the size of our previous design, presents numerous challenges. In addition to the many other challenges that came with a design this size we knew that debug would be a significant issue that needed to be addressed from the project outset. In particular, the debug turnaround time (TAT), the time taken to re-run a failing test to get to the point of debug, would need to be reduced. From experience, we knew simulations would typically run for several hours each and we could not afford to spend an entire engineer's day re-running a failing test just to start debug. What we needed was method to reproduce a failing scenario using significantly less simulation cycles,. Since our design size was very large, performance was a key concern. We realized early on that we needed more than just raw simulation speed. We needed to examine the way we planned, developed and managed our code base throughout the project to optimize performance. Methodology, as well as technology would play a key role in enabling us to debug more efficiently. As OOP testbenches today more closely resemble complex software systems, interactive debug would play a key role in speeding our overall debug turnaround time. Rather than sifting through post

Deepali Joshi PMC-Sierra 8555 Baxter Place, Burnaby, BC Canada, V5A 4V7 604-415-6000

Corey Goss, Cadence, 1130 Morrison Dr, Kanata, ON Canada, K2H 9N6 613-828-5626

process log and wave information, interactive debug features such as single stepping, usage of watch windows and breakpoint setting would allow us to get close to the point of failure more quickly, and visualize all needed debug information at the point of failure. Interactive debug also allowed us to reduce the amount of information we needed to save for each simulation debug run since when running interactively, all variables are available through the simulator. On the coding side we needed to implement an environment from the ground up that was crafted with debug TAT in mind. Since we were *e* users, this meant examining ways to partition the code base into compiled versus interpreted code early on in our project.

Before beginning our project, we surveyed existing papers and articles on a variety of debug topics. In [1], the idea of utilizing save and restore technology paired with a testflow infrastructure is discussed however; the example utilizes SystemVerilog as the implementation language. As we were using an in-house developed testflow, this reference was quite relevant and we can adapt the idea in the paper in *e*. In [2] ,[3] and [4] further details on the specifics of how to pair the save and restore functionality, together with reseeding and, for e users such as ourselves, the dynamic loading of additional files after a restore point is addressed. These papers helped us to understand some of the specifics around the save/restore flows supported and the benefits/limitations we might encounter. The save/restore scheme we implemented was based around previous successes we had using basic save/restore on previous projects, supplemented with the latest features (dynamic loading and reseeding) available. While we found a number of papers related to debug for review, we found that we had enough experience in-house to understand the path we needed to take to achieve our goals in terms of code infrastructure changes and integration of our SW driver into the overall testbench infrastructure.

This paper is structured in two major sections: 1) speeding the debug TAT of RTL and, 2) speeding the debug TAT of testbench and software. We will discuss what worked well and also identify a few items that did not work out.

#### II. SPEEDING THE DEBUG TURNAROUND TIME FOR RTL

*A. Saving and loading checkpoint snapshots*

Since our design was datapath oriented and we would be working with very large OTN frames, we knew from experience that simulations were going to be lengthy. Sending a single frame of data could take up to 10 minutes of wall clock time. Due to this, simulations would typically run for several hours and some simulations would even take several days to complete. In the event of a failure, re-running the complete simulation from time 0 for debug could consume an entire engineer's day. As failures typically take several iterations to isolate and correctly identify the bug, re-running simulations from time 0 would be unacceptable and extremely inefficient. We needed to replicate failure scenarios in much shorter timeframes. We set as goal that we wanted to be able to re-run any failing simulation and return to the point of failure in no more than thirty minutes. Thirty minutes would allow many re-runs in a single day. To achieve this, we made extensive use of the save/restore functionality common in today's simulators. We introduced a methodology within our simulation run environment that, by default, saved a checkpoint every 30 minutes or 10,000ns of simulation time, whichever is more frequent. The continuous checkpoint saving was implemented behind the scenes such that users did not need to set anything specific within their simulation in order to benefit. To save on disk space, the same checkpoint file was continuously overwritten throughout the simulation in a directory location unique for each test run. Whenever a failure occurred, users could quickly restore the last saved checkpoint knowing that it would take, at most, 30 minutes to replicate their failing scenario.

Our implementation of checkpoint saving allowed users to have flexible controls over how often a checkpoint was saved. Users should avoid saving checkpoints too often since too much disk operation in the simulator may cause performance bottlenecks depending on the network infrastructure. For example, it takes on average 30 seconds to save a 4G snapshot with average network load. The time required to save a snapshot increase as the size of the snapshot and load of the network. We implemented five different mechanisms:

*once and the environment setup would consider these for all cases.*

%> set CP SIMTIME =  $100000;$  # in ns %> set CP\_REALTIME = 1800; # in seconds

*2) Run script command line inputs. This allowed users to override the default values set in the environment variables for a single simulation run when debugging the testcase. The run script is a shell script that wraps around the ncsim command and allow us to easily modify any ncsim argument. The run script will overwrite the environment variable with the input arguments before launching ncsim.* 

%> do sim.cmd -cp simtime 100000

*3) Manually saving the checkpoint from the simulator command line. When the user is running the simulator in interactive mode, they could create an instantaneous checkpoint right from the ncsim command line. This was very helpful in reducing the debug turnaround time even further since if a user was able to get to a point in the simulation that was only a few cycles before a failure, they could create an instantaneous snapshot at that point, reducing the debug turnaround time from 30 minutes down to several minutes and, in some cases, seconds. For example:*

ncsim> save checkpoint [checkpoint name]

*4) Constraints embedded within the testcase. This allowed users to set constraints within the testcase code itself that would always be adhered to, no matter how the test was launched or what environment variables were set. Below is an example of the code required to be included in the testcase to control the timing parameters.* 

extend checkpoint utils { keep cp simtime ==  $100000$ ; // in ns

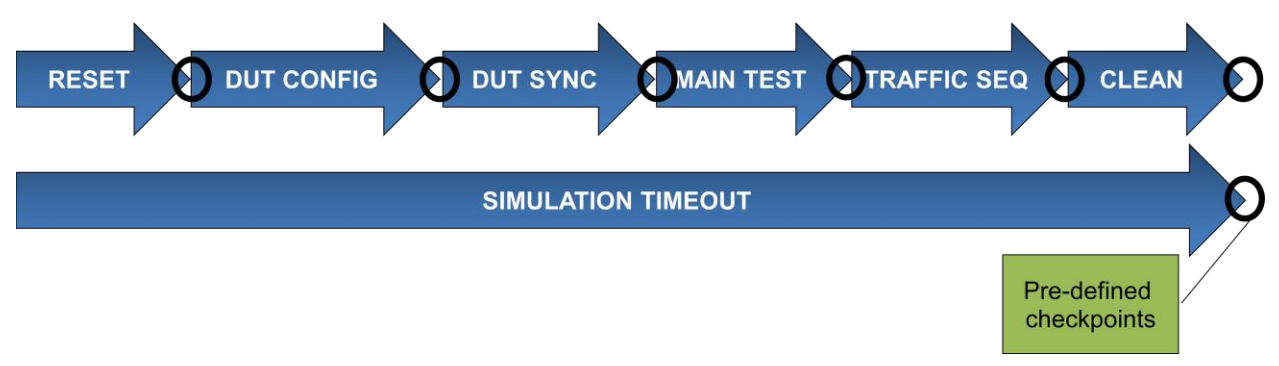

Figure 1. Testflow phases and predefined checkpoints

*1) Envrionment variables. The user can set environment variables to be picked up by the simulation run scripts automatically. This allowed users to set their own checkpoint timing parameters in their testbench that would be used every time a simulation was run. Users could set it* 

keep cp realtime ==  $1800;$  // in seconds };

*5) Hardcoded function call in the testcase. If the user knows ahead of time where in the testcase they would like to save a checkpoint, for example after the testbench sent in the 10th frame, they can hardcode the testcase to call an e* 

*method to save the checkpoint. Doing so, the user does not have to guess how long the simulation has to run before the checkpoint is saved. Below is an example of the code:*

```
for i from 0 to 20 {
   do send frame seq; // send frame sequence
   if (i == 10) \frac{1}{1} sys.checkpoint_util.save_checkpoint(
       "sending 10th \overline{f}rame"); \overline{7} checkpoint name
    };
} ;
```
We also needed to consider the location of where checkpoint files would be saved. While a natural place to do this would be within the snapshot directory of the simulator (this is the default location for the simulator), this was not optimal for our purposes. The reason being, when running regressions, we shared simulation snapshots across 100's (even 1000's) of simulation runs. Since each checkpoint could take several gigabytes of disk space depending on the size of the elaborated snapshot, a single snapshot directory could potentially become unmanageable in size. Instead, checkpoints were saved to test-specific directories outside of the snapshot. The directory name was made unique through a combination of the testcase name, the seed value and the times stamp of when the simulation was launched.

 Once snapshots were saved, users could quickly load any of the saved snapshots through a custom implemented command, which is essentially a wrapper of the standard ncsim restart command with additional code to resolve the checkpoint snapshot directory from the testcase name, the seed value, etc. The command could be executed on either the ncsim simulator command line interactively or executed from the tcl script input to ncsim. The command is as follows:

#### ncsim> load checkpoint [checkpoint name]

Loading a saved checkpoint snapshot allowed users to quickly replicate failures through restoring the last checkpoint and re-running, reducing our debug TAT to, at most, a 30 minute window. As you can see from the above control mechanisms, the TAT could be reduced to as small a window as the user desired. This methodology was also extended to our regression re-run strategy where, if ever a failure occurred, VManager (a verification management tool) would automatically re-run the last saved checkpoint, with additional waveform dumping and increased verbosity in the log file. Since our average top level simulations typically took 6 hours before a failure, implementing this methodology resulted in a 90% reduction in simulation time required to replicate bugs. As a result, we were able to run more debug iterations in a shorter amount of time.

### *B. Dynamic Load Additional Code at Saved Checkpoints*

One of the unique features in Specman/*e* is the ability to load additional testcase code after restoring from a checkpoint snapshot. The paper [3] outlined a framework of saving predefined checkpoints after each key phase in the testflow. This allowed us to launch new tests at key points in the simulation, bypassing uninteresting or redundant start up

conditions. Figure 1 displays some of the key phases in the testflow, as well as the predefined checkpoints.

After loading any of the checkpoints, we could dynamically load additional testcase code and/or reseed the simulation so as to change the results of all future randomization actions. Loading additional code allowed us to test bug fixes and try various "what if" scenarios by layering additional constraints, injecting error packets and configuring the DUT slightly differently to better identify and isolate bugs. Furthermore, dynamic load allowed us to code, load and test sequences that replicated the specific traffic that led to the bug. These sequences were then added to the regular regression to increase the robustness of the test suite.

For example, if it takes 3 hours of simulation time to configure the device and wait for the device to stabilize before we start to inject interesting traffic scenarios to stress test corner cases. If we have to inject 10 different traffic scenarios using 10 different traffic sequences, all using identical configurations, in the past we would have to run the simulation 10 times from the time zero. With the help of dynamic load, we can save a checkpoint after the device is stabilized, then use dynamic load to augment the testcase with new sequence code that change traffic scenarios. It saved us 9x3 or 27 hours in simulation time assuming there is no bug in the traffic sequences. If we have to debug the traffic sequences, we don't have to wait for 3 hours before knowing whether or not the sequence works. Using dynamic load capabilities, we can restore a checkpoint and run with new loaded code, seeing the effects of our new additions immediately.

*C. Waveform Verbosity*

Implementing various messaging verbosity levels within testbenches is a fairly common practice and one that we were familiar with from previous projects. When re-running a failing simulation for debug, it is common to increase the verbosity of the messages so as to provide more information to the log file. We extended the verbosity concept into waveform probing, allowing us to set various levels of waveform verbosity in the testbench and in the testcase. Probing a large number of signals not only takes up lots of disk space, but also slows down the simulation. From our experience, probing the full hierarchy of the device could make the simulation run up to 10 times slower. We defined the waveform verbosity level guidelines following the message verbosity level guidelines. The amount of signals probed at each level is was as follows:

- *1) NONE: No waveform is probed*
- *2) LOW: Probe all the ports of the module*
- *3) MEDIUM: Probe all the internal signals of the module 4) HIGH: Probe the memories and variables of the*

*module*

*5) FULL: Probe delta cycle changes of the signals*

The waveform verbosity was implemented using a tcl procedure wrapped around the standard ncsim probe command to filter out the probe command with the verbosity level. Users could set the verbosity level in run script argument, for example:

%> do sim.cmd -wave verbosity low

The run script saved the verbosity level for the simulation run in a shell variable. Then in the testcase, the user must call the wrapper procedure instead of calling the ncsim probe command directory, for example:

add probe -verbosity medium top.dut -depth all

 The following is the code fragments of an example tcl wrapper implementation. Due to the limit of space in the paper, we are omitting the part that parses the arguments to determine the verbosity value.

```
proc add_probe args {
  set verbosity list "none low medium high full"
   # parse the argument list and remove 
   # –verbosity from $args
   if {[lsearch $verbosity_list $env(SIM_VERBOSITY)] >=
       [learch $verbosity list $verbosity]} {
       eval probe $args
   }
}
```
Figure 2 illustrates how the auto-save chekpointing, built-in checkpoints and waveform verbosity capabilities work together to allow for rapid debug TAT. When a DUT error occurs, the user needs only reload the last auto saved checkpoint to quickly get to the point of failure. The messaging and waveform verbosity can be increased when the simulation is restored so as to provide additional waves and

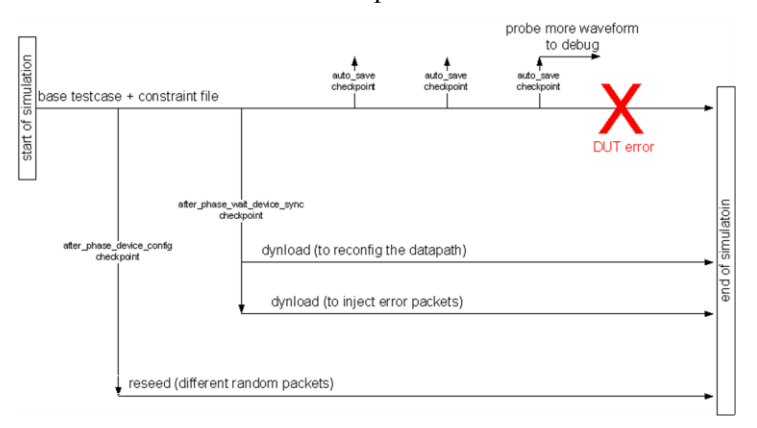

Figure 2. Checkpoint usage examples

messages for debug. If the user would like to reseed and/or dynamically load additional files, they can select one of the predefined checkpoints to restore from.

## III. SPEEDING THE DEBUG TURNAROUND TIME FOR TESTBENCH AND SOFTWARE

### *A. Incremental Compile of the Specman Testbench*

Many languages such as SystemVerilog, VHDL and Verilog operate in compiled mode only. The *e* language is able to be run in either compiled mode or interpreted mode, and each mode has benefits and tradeoffs. Interpreted e code has all of the capabilities needed for full debug, but the runtime performance is typically 3X slower than compiled code. Compiled e code runs much faster than interpreted e code, due to the optimizations that remove some of the debug capabilities. To improve on simulation performance while still allowing debug control, we incorporated a strategy of partitioning our testbench such that the stable pieces of e code were added to a list of compiled files (to maximize speed) while the more unstable code remained loaded interpretively (to maximize debug). This required careful up front planning as there would be considerable interaction between compiled code (limited debug) and interpreted code (full debug) and we needed the right level of debug available to us. To facilitate this strategy from the very beginning of our project, we arrived at 3 key rules to implement our testbench code:

*1) Header files were used for struct/unit definitions and instantiation of the testbench only: This allows for clear separation of the object declaration from the definition. The declaration of the objects (fields, method signatures, etc.) can be compiled for optimal performance almost as soon as they are written. The definition of the object (additional field declarations and method extensions) can be loaded interpretively while the code was being developed and then compiled once stable. This rule also helps to remove any cyclic imports.* 

*2) A sequence is something special and there should be no more than one per file: In our environment, sequences were loaded into each test on an as needed basis. This allowed us to cut down on the amount of code we needed to load and to save time when running tests as we did not need to load entire sequence libraries unnecessarily. It also simplified revision control.* 

*3) Do not mix hard constraints together with header files: As constraints can vary, we made sure not to include any hard constraints within the header files. All constraints within the header files should have the ability to be overwritten, which means they should either be soft constraints or named constraints.* 

Header files formed the bulk of our compiled code list. New sequences were created and debugged as interpreted files and then, once they became stable, they were migrated to the compiled code list. Constraints resided mainly in test files, which are typically loaded interpretively throughout the project. Using the above coding guidelines, we were able to maximize our debug turnaround time for testbench code by running the maximum amount of e code in compiled mode. Since compiled e code typically runs three times faster than interpreted code, the speedup was significant. On average the testbench code running in interpreted mode uses about 15% of CPU cycles in the simulation. Switching over to compiled e code cut the CPU usage of the testbench down to 5%, which translates to almost a 10% speed up in the total simulation time.

As an experiment to further speed up the simulation, we considered compiling all constraints and sequences once they became stable. However since the bulk of the loaded code contained only constraints, we did not achieve much speed up and, in the end decided to leave the constraint (mainly tests) as interpreted files.

The following example demonstrates the import structure of our testbench that support incremental compile in Specman.

```
testcase.e :
    import testbench top.e;
    import <sequences required by the testcase>;
     // set constraint to fine tune the sequences;
testbench top.e;
    import testbench compile full.e;
     // import unstable testbench code
testbench compile full.e:
    import testbench compile base.e;
     // import stable testbench code
testbench compile base.e:
    // import VIP UVCs
   // import testbench header files
```
## *B. Software/hardware Co-verification*

When our design is used within a real system, software controls and configures the device. In the past, integration of the software and hardware typically did not take place until the device was returned back to the lab. Once in the lab, it would then take at least a week for the software driver to be debugged, the configuration sequence to be created and communication to be established. Given the large gate count of our device and the amount of software code required to configure it , we wanted to enable an even faster bring up time in the lab for our software team and, even better, to allow the software team to run a limited set of tests on the HDL itself. To enable this, our top level system simulations involved interaction with a newly developed software driver written in C code. In order to facilitate HW/SW co-debug, we needed the ability to interactively debug hardware (Verilog and VHDL), testbench (e) and software (C) together in a single tool. We utilized the C capabilities built into the e language to call C functions in the exact manner that the system would using the methodology outlined in [5]. This allowed us to verify that the initial software configuration sequences were functioning correctly well in advance.

Using the interactive debug capabilities of SimVision, we were able to set breakpoints in any language (e, HDL, C), and then move seamlessly between languages using a single source debugger. Using this approach, we were able to catch several key software issues early in the project, speeding up the overall software development. Also, we were able to reduce device bring up time in the lab from a week to 1-2 days. Interactive debug, in general, formed a critical part of our overall debug strategy as it allowed for maximum visibility into the entire dynamic testbench (as opposed to post process debug where one must decide up front what to dump to a database.) We utilized many of the tools only available during interactive debug such as stepping, breakpoints, watch windows, thread debug, call stack debug, simulator cycle debug and introspective command line debug.

Another debug feature implemented was the ability to run the SW driver code on its own to isolate SW driver issues. When running simulations, anytime a C function was called from e code, the function call, as well as all of its arguments, was saved to a file becoming, essentially, one large C main function that could be compiled along with the SW itself. Through re-playing the calls made from the testbench to the C code, we could quickly debug issues such as stack overflow, null pointers and memory leaks through running tools such as Valgrind on the code. On average when the SW driver code is running with the testbench, it takes 15-30 minutes to reproduce the failure due to the overhead of the RTL and the testbench code running in the simulator. Using this debug technique to replay the C function calls in a standalone C main function, it takes less than a minute to reproduce the failure. This was a very useful debug technique that allowed us to debug SW driver code issues quickly. The downside of this feature was that it required highly specialized skills that were require deep understanding both of the C language and the verification language, making it difficult to deploy to the broader verification team on our project.

## IV. BENEFITS AND RESULTS

Through proper up front planning, we implemented a debug-friendly verification environment on a very large project. Using checkpoint save/restore and dynamic load technologies, we were able to reduce our debug turnaround by 90% for a typical simulation failure. This translated into an estimated reduction in our overall debug time by 50%. Through partitioning our e code into compiled and interpreted file lists and moving as much code to the compiled list as possible, we were able to realize approximately 300% speed up for a significant portion of our overall testbench code. Interactive hardware/software co-debug using SimVision allowed us to debug software related issues much earlier in the schedule than on previous projects. As a result, we reduced the time taken to bring up the software in the lab to only 1-2 days.

## V. FUTURE DEVELOPMENT

We implemented our testbench environment using Specman *e* language and running the simulation using the Cadence IES simulator. Some of the debugging techniques that speed up debug turnaround time outlined in this paper are portable to a SystemVerilog testbench and simulator from other EDA venders. Saving and reloading checkpoint snapshots is a feature supported by all three major simulators. The syntax of the command may be different but the concept applies to all simulators. The implementation of waveform verbosity is under a tcl wrapper procedure, which is can be ported to other simulators easily. Some simulators already support incremental compile and elaboration of SystemVerilog code. Using these capabilities, a similar testbench partitioning scheme can also be applied to a SystemVerilog<br>testbench. Our hardware/software co-verification  $testbench.$  Our hardware/software methodology is implemented using Specman, but the similar concepts can also apply to SystemVerilog testbench through utilization of the DPI-C feature however, debugging C and HDL in a single tool is something that is unique to the SimVision debug solution through the patented integration with GDB In addition, the testbench can implement a software bridge that save all the software function calls in simulation to a log file and replay saved function calls to the software later, invoking neither the testbench nor the simulator. The dynamic loading of additional testbench code is a unique feature of Specman and the IES simulator; we don't think it is portable to other verification environments.

### VI. CONCLUSION

In this paper, the authors implemented several key debug features that resulted in the successful debug of a 200M gate device. Debug turnaround time was a key concern that was addressed successfully through the utilization of technologies including save and restore, compiled and interpreted code,<br>interactive debug features. We also interactive debug features. We also implementedmethodologies such as the auto saving of checkpoints, predefined checkpoint locations, coding guidelines and early integration of SW into the top level testbench. Overall our needs were addressed and we are able to identify bugs and verify the fixes much faster.

#### **REFERENCES**

- [1] Scherer, Axel. "Improve Verification Productivity using Save, Restore, Reseed", Retrieved August 17, 2012. [http://www.youtube.com/watch?](http://www.youtube.com/watch?%20v=74FvopuJZpo)  [v=74FvopuJZpo](http://www.youtube.com/watch?%20v=74FvopuJZpo)
- [2] Scherer, Axel. "Inefficiency is Futile Gain UVM e and SystemVerilog Verification Productivity Using Save, Restore, and Reseed", Retrieved August 17, 2012. [http://www.cadence.com/Community/blogs/fv/](http://www.cadence.com/Community/blogs/fv/%20archive/2012/06/01/inefficiency-is-futile-_2D00_-Gain-UVM-e-and-SystemVerilog-Verification-Productivity-using-Save_2C00_-Restore-and-Reseed.aspx)  [archive/2012/06/01/inefficiency-is-futile-\\_2D00\\_-Gain-UVM-e-and-Sy](http://www.cadence.com/Community/blogs/fv/%20archive/2012/06/01/inefficiency-is-futile-_2D00_-Gain-UVM-e-and-SystemVerilog-Verification-Productivity-using-Save_2C00_-Restore-and-Reseed.aspx) [stemVerilog-Verification-Productivity-using-Save\\_2C00\\_-Restore-and-](http://www.cadence.com/Community/blogs/fv/%20archive/2012/06/01/inefficiency-is-futile-_2D00_-Gain-UVM-e-and-SystemVerilog-Verification-Productivity-using-Save_2C00_-Restore-and-Reseed.aspx)[Reseed.aspx\)](http://www.cadence.com/Community/blogs/fv/%20archive/2012/06/01/inefficiency-is-futile-_2D00_-Gain-UVM-e-and-SystemVerilog-Verification-Productivity-using-Save_2C00_-Restore-and-Reseed.aspx)
- [3] Goss, Corey. "Improving Verification Productivity With the Dynamic Load and Reseed Methodology", Retrieved August 17, 2012 [http://www.cadence.com/rl/Resources/application\\_notes/specman\\_adva](http://www.cadence.com/rl/Resources/application_notes/specman_advanced_option_appnote.pdf) [nced\\_option\\_appnote.pdf](http://www.cadence.com/rl/Resources/application_notes/specman_advanced_option_appnote.pdf)
- [4] Goss, Corey. "Improve Verification Productivity by 40% with Specman Advanced Option", Retrieved August 17, 2012 http://www.cadence. com/cadence/events/Pages/event.aspx?eventid=517
- [5] Chan, Horace and Vandergriend, Brian. "Hardware/Software *Co*-*Verification* Using *Specman* and SystemC with TLM Ports", DVCON2011